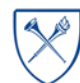

 $EMORY | LAN EY$ 

**GRADUATE** 

# **Making Informed Decisions about Access and Restrictions**

Updated June, 2017

As you submit your thesis or dissertation to Emory's Electronic Thesis and Dissertation (ETD) Repository, you will have the option of restricting access to the text of your thesis or dissertation for some period of time. If you need this restriction, it is crucial that you understand exactly how it works. Read this overview. If you have more questions, ask Ulf Nilsson at the Laney Graduate School [\(ulf.nilsson@emory.edu\)](mailto:ulf.nilsson@emory.edu) or contact the [Library's Scholarly Communications Office at scholcomm@listserv.cc.emory.edu](mailto:bethany.nash@emory.edu).

When you create your ETD record, you will see that record as it will be displayed on the web. **Make sure it accurately represents your work and your intentions regarding access**.

#### **1. Some information about your thesis or dissertation will be accessible to the public on the internet no matter which level of restriction you select.**

This includes your name, your program, the dissertation title, your advisor's name, the members of your committee, the research fields you indicate for your thesis or dissertation, and the keywords you provide.

The only exception to this basic access involves dissertations or theses that describe or disclose inventions or innovations that may be relevant to a patent application. If this applies to your thesis or dissertation, please contact the Office of Technology Transfer [\(ott-web@emory.edu\)](mailto:ott-web@emory.edu) or ETD administrators (use the help form here [https://vmch-etd.library.emory.edu/help\)](https://vmch-etd.library.emory.edu/help)) before you create an ETD record. You can also contact the Library's Scholarly Communications Office at [scholcomm@listserv.cc.emory.edu.](mailto:scholcomm@listserv.cc.emory.edu)

## **2. The default restriction in the ETD system includes the text of your dissertation, but not your abstract and table of contents.**

When you indicate you want to restrict access for some period of time, the pdf file of your dissertation will be hidden and unavailable until that period of time expires. **However**, the text of your abstract and your table of contents will be extracted from your file and viewable on the web page that displays your ETD record. (You will see this as you go through the process of creating your ETD record.)

#### **3. If you want to restrict access to your abstract and table of contents, you must positively indicate this intention as you create your ETD record.**

As you create your record, you will have an opportunity to indicate that these items should not be accessible via the web. If you do, they will be restricted for the same period of time as the pdf file of your whole thesis or dissertation.

## **4. Emory's ETD website is not the only location where your abstract may be displayed, so to completely restrict access you must do more.**

We require all dissertations to be submitted to ProQuest/UMI. ProQuest/UMI will include your dissertation in its internet database and publish it in *Dissertation Abstracts Index*. On the ProQuest/UMI submission form, you can request that they restrict access to the full text of your dissertation, **but you cannot request that they restrict access to your abstract**.

In order to restrict access to your abstract, you must contact ProQuest/UMI directly, at [disspub@proquest.com.](mailto:disspub@proquest.com) Provide your name, the dissertation title, the school (Emory University), and, if possible, the publication number (not necessary but makes things easier). If you need to speak with someone at ProQuest/UMI, the appropriate department can be reached at 734-761-4700, x7020. It is important that you take these steps soon after graduation.